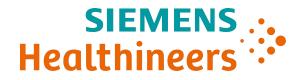

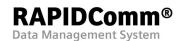

Release Notes 2025-04

# **RAPIDComm<sup>®</sup> System Software Version 7.1 Release Notes**

## Introduction

This document describes the latest enhancements to application support and introduces you to the new features and improvements included in the RAPIDComm 7.1 software. Please ensure that all RAPIDComm system operators review this document and understand the information.

This software update can be applied <u>only</u> to version 7.0.

## Enhancements

#### New Application Support for Windows and SQL Server 2022

RAPIDComm application support has been expanded to:

- Windows Server 2022 (64-bit)
- SQL Server 2022 (64-bit)

**Note** RAPIDComm Web does not support Windows Server/SQL Server 2022.

#### New Workstation/Client Support for Windows 11

RAPIDComm application now supports Microsoft Windows 11 Pro for the workstation and client.

Note RAPIDComm Web does not support Windows 11 Pro.

#### **Application Support for SQL Server 2019**

RAPIDComm application support has been expanded to:

- Windows Server 2019 (64-bit)
- SQL Server 2019 (64-bit)

#### **Browser Support**

RAPIDComm Web now supports Microsoft Edge.

#### **New Features**

#### **RAPIDPoint 500e Enhancements**

## Process Critical Patient Results

In this release, RAPIDComm has the ability to process RAPIDPoint 500e patient measurements containing critical test results so the results can be reported and rules can be set up for samples that exceed a critical limit.

The system will flag critical patient results and display the appropriate icons ( $\uparrow\uparrow$  or  $\downarrow\downarrow$ ) on the Patient Sample Log. The system will also process and display the notification sample demographics (Notified by, Notified Who, and Notified Time) related to the critical results.

To set up, note the following:

- On the Set Up Device Data screen, the application must be set to "Use device-generated patient out-of-range flags" and you must add the notification demographics as Custom fields.
- On the Set Up Patient Sample Results screen, you must select the notification demographics to display on the Sample Log.

# **Process EQA Results**

RAPIDComm can now process RAPIDPoint 500e EQA results as Proficiency results and also process sample demographics from the EQA sample. You also have the ability to view the results in the Proficiency Report.

## **Resolved Issues**

| Application Area     | Resolution                                                                                                    |
|----------------------|----------------------------------------------------------------------------------------------------|
| Device Status Summar | The issue where the Device Status Summary screen did not automatically refresh device status information on some remote clients.                                                                                                    |
|                      | The problem occurred in some enhanced security environments because incoming communication to the remote server was blocked.                                                                                                    |
|                      | To avoid this issue, you can now set up an<br>automatic device status refresh interval in the<br>"Siemens.Rapidcomm.Windows.Forms.Rapidc<br>ommMain.exe.config" file. See Setting Up<br>Automatic Device Status Refresh for more<br>information. |
| Material Use Report  | The issue where the Replaced Date on the<br>Material Use Report did not show the correct<br>replacement date of measurement cartridge's<br>for blood gas instruments has been fixed.                                                             |
| QC Chart             | The issue where the Replaced Date for<br>automatic QC (AQC) and measurement<br>cartridges was incorrectly plotted in QC<br>Charts has been fixed.                                                                                                |
| Calibration Chart    | The issue where the Replaced Date of measurement cartridges was incorrectly plotted in Calibration Charts has been fixed.                                                                                                    |

The following issues have been resolved in RAPIDComm Version 7.1:

#### Setting Up Automatic Device Status Refresh

1. Open the

Siemens.Rapidcomm.Windows.Forms.RapidcommMain.exe.config file. By default, this file is located in the default installation directory, C:\Program Files\Siemens\Rapidcomm.

2. In the <appSettings> section, specify a DeviceStatusRefreshInternal value. Possible values are:

| Value | Description              |
|-------|--------------------------|
| 0     | No refresh (Default)     |
| 1–30  | Refresh every 30 seconds |

| Value     | Description                     |
|-----------|---------------------------------|
| 31–999    | Refresh every 31 to 999 seconds |
| 999–Above | 999 seconds                     |

3. Save the file.

In the example below, device status will be refreshed every 30 seconds.

| <pre>:?xml version="1.0" encoding="utf-8" ?&gt;</pre>                                               |
|----------------------------------------------------------------------------------------------------|
| <pre>:configuration&gt;</pre>                                                                       |
| <pre><supportedruntime sku=".NETFramework,Version=v4.5.2" version="v4.0"></supportedruntime> </pre> |
| <appsettings></appsettings>                                                                         |
| <add key="LogLevel" value="0"></add>                                                                |
| <pre><add key="ConfigManagerFile" value=".\Rapidcomm.ConfigManager.config"></add></pre>             |
| <add key="Organization" value="2007 World Series Champions - Boston Red Sox"></add>                 |
| <add key="SavedUserCount" value="10"></add>                                                         |
| interval in seconds                                                                                 |
| <pre><add key="DeviceStatusRefreshInterval" value="30"></add></pre>                                 |

# **Known Issues**

- New RAPIDComm 7.1 does not support new features added to the RAPIDPoint 500e firmware in version 5.1 and above.
- The online RAPIDComm User's Guide incorrectly displays "Version 7.0" and instead of "Version 7.1".

There were no changes to the User's Guide for Version 7.1.

# **Applying RAPIDComm 7.1**

You must install version 7.0 before installing or upgrading to version 7.1.

You must upgrade **all** client, server and workstations to version 7.1.

**Important:** If you are upgrading to version 7.1 and you want to run Windows Server 2022, upgrade RAPIDComm to version 7.0, move to a new server with Windows Server 2022, and then apply the version 7.1 patch.

The software consists of 2 files:

- rapidcomm\_71\_x86.exe (32-bit)
- rapidcomm\_71\_x64.exe (64-bit)

To apply the update:

- 1. Close the RAPIDComm application.
- 2. On a computer with RAPIDComm 7.0 Server installed, log in with Administrative privileges.
- 3. Extract all of the files from the distribution zip file.
- 4. Double-click the appropriate .exe file (above) to start the installation.
- 5. The message, "The InstallShield Wizard has successfully installed RAPIDComm" appears when the installation is complete. If any other message is displayed, record the message and contact your local RAPIDComm support representative.

## Trademark Information

CLINITEK Status, DCA Vantage, RAPIDComm, RAPIDLab, RAPIDPoint, Stratus CS 200, and POCcelerator are trademarks of Siemens Healthcare Diagnostics.

All other trademarks are the property of their respective owners.

RAPIDComm Version 7.1 Release Notes